# iProx (PRX) Two Door Kit Programming Guide

# **INSTALLER SYSTEM CONFIGURATION**

### **Setting the Master Code:**

To set the programming Master Code put link LK1 on. Now enter a 4 digit code number and press the 'E' key. You should hear 5 quick beeps from the controller indicating the code has changed. Remove LK1 when you have finished.

## **Entering Programming mode:**

To enter programming mode, simply enter your 4 digit master code number and press the 'E' key.

**(MASTER CODE) E** Note: the factory default master code is 1234E. If the code is valid you should hear a rising beep to indicate that programming mode has been entered, and the red LED on the controller should flash quickly. If the code is not valid the keypad will beep twice quickly. The controller will also automatically exit programming mode after a few minutes.

### **Set the Door Release Times:**

The Door relay trigger time can be set from 1 to 30 seconds for door 1 and 2. The command is

**2 \* (DOOR) \* (TRIGGER TIME) E**

 For example, to set the time on door 1 to 3 seconds and the time on door 2 to 5 seconds you would enter the commands  $2 * 1 * 3 E$ 

 $2 * 2 * 5 E$ 

## **Invert the Relay Contact:**

The door relays can configured to work with locks that require power to open (fail secure) and locks that require power to lock (fail safe). The command is:<br>  $6 * (DOOR) * (RELAY STATE) E$ 

 $6 * 1 * 1 E$ 

**Relay state: 0** for power fail secure (default), For example, set door 1 for fail safe operation **Relay state: 1** for power fail safe

# **SYSTEM PROGRAMMING**

*To make any changes in the system you must be in programming mode (LED2 is flashing fast) – see above.*

## **Program or Delete a Card:**

This command allows you to assign a card to an access level (see access level groups below). **1 \* (CARD NUMBER) \* (ACCESS LEVEL) E**

For example, to add card 100 with access to trigger both doors you would enter  $1 * 100 * 3E$ 

Cards can be programmed to trigger one or both doors or to toggle (unlock/relock) one or both doors. Each card has an associated 'access level' which defines the capabilities of that card. The access levels are predefined as listed below:

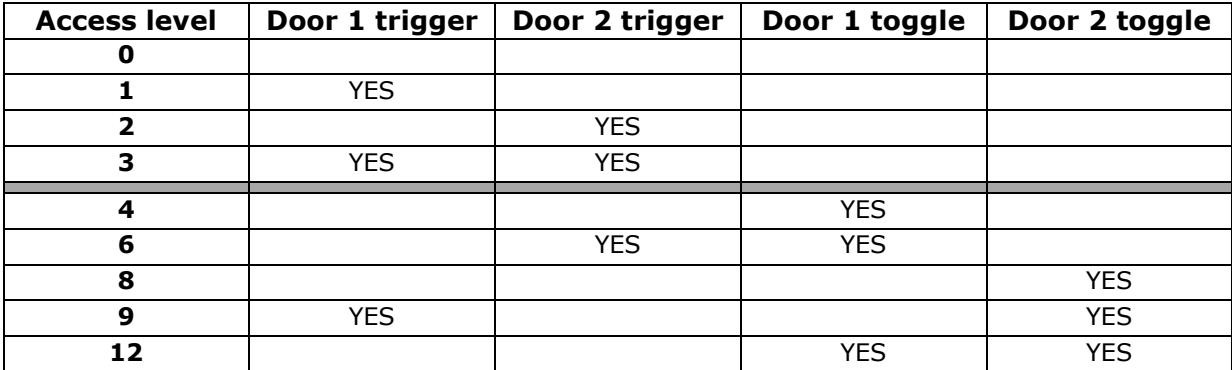

*(Note: To Delete a user you give that card Access Level 0).*

### **Bulk Program or Delete Cards:**

It is also possible to program many cards in bulk. It requires two commands:

First, *set the required access level with the command*:

## **3 \* (ACCESS LEVEL) E**

For example, to set the bulk access level to access level 3 (trigger door 1 and 2), the command would be 3 \* 3 E

Finaly, *select the card range with the command*:

# **4 \* (START CARD NUMBER) \* (NUMBER OF CARDS) E**

For example, to bulk program 450 cards numbered 100 to 550 enter the command 4 \* 100 \* 450 E

Programming bulk cards takes the controller a few seconds; once the cards are programmed it will beep 10 times.

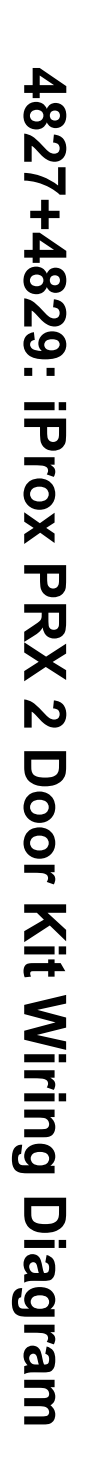

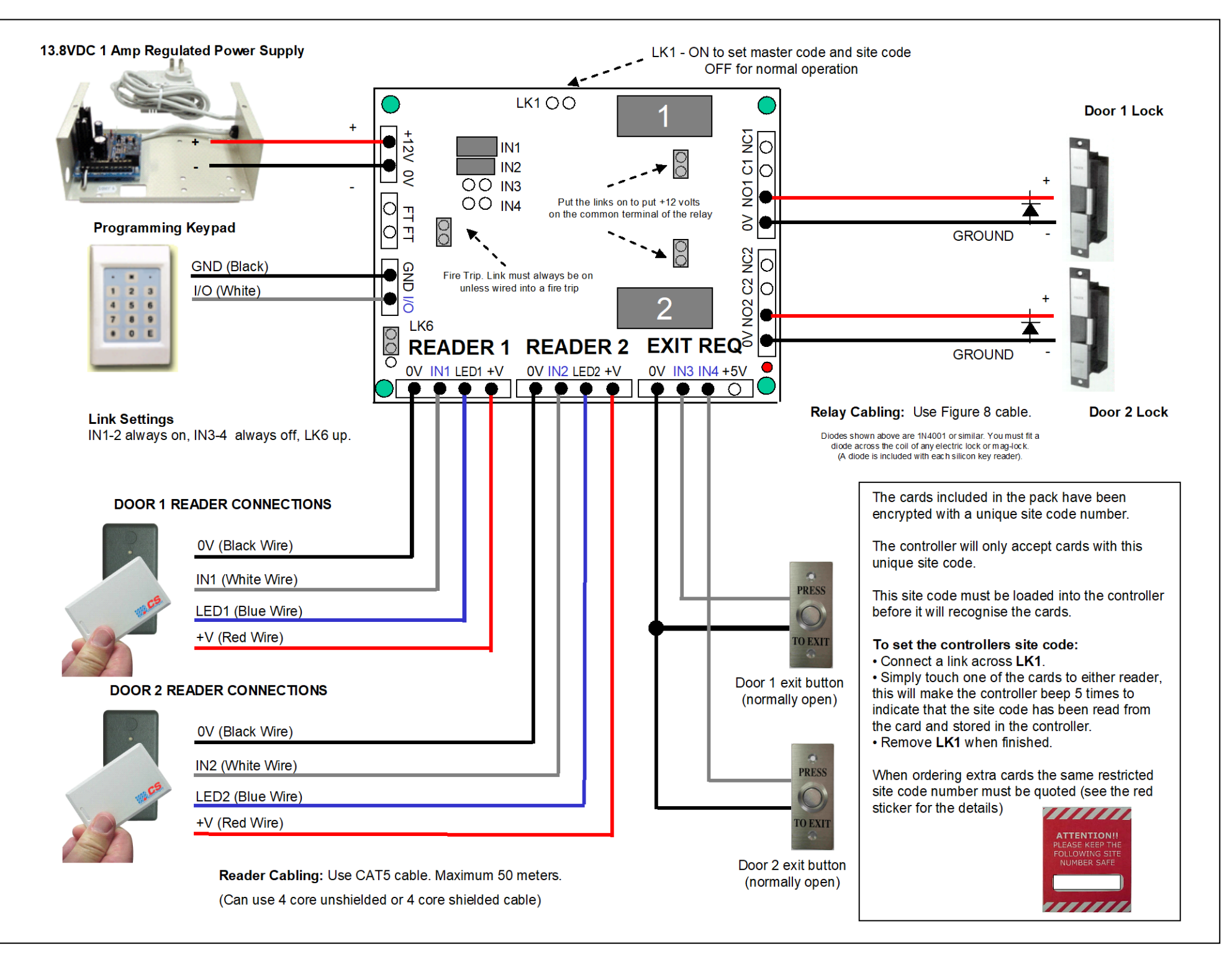